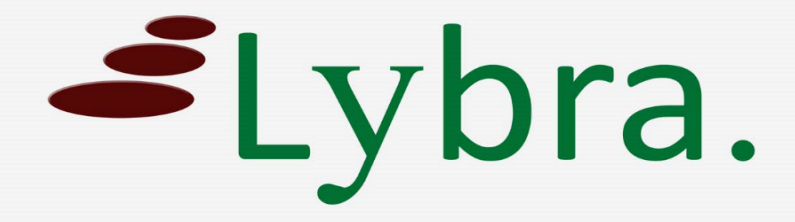

# **Password veranderen Handleiding**

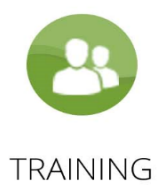

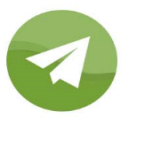

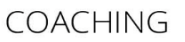

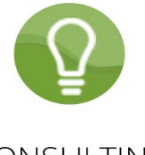

CONSULTING

### *Handleiding voor het veranderen van uw password*

#### *1. Log in*

Voer uw username en password in en klik op het blauw knopje "Sign in".

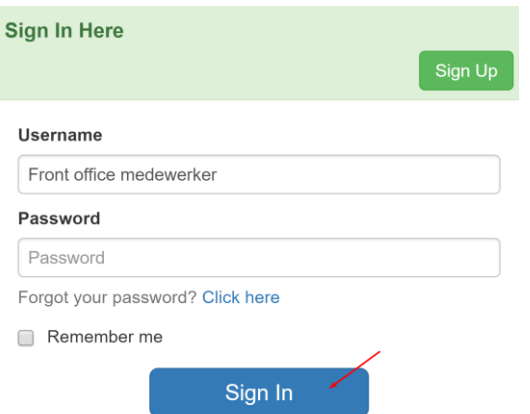

#### *2. Klik op uw username (rechtsboven)*

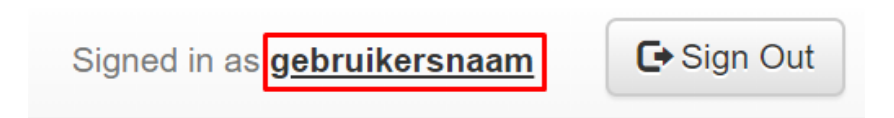

#### *3. Vul uw huidige en nieuwe password (2x) in*

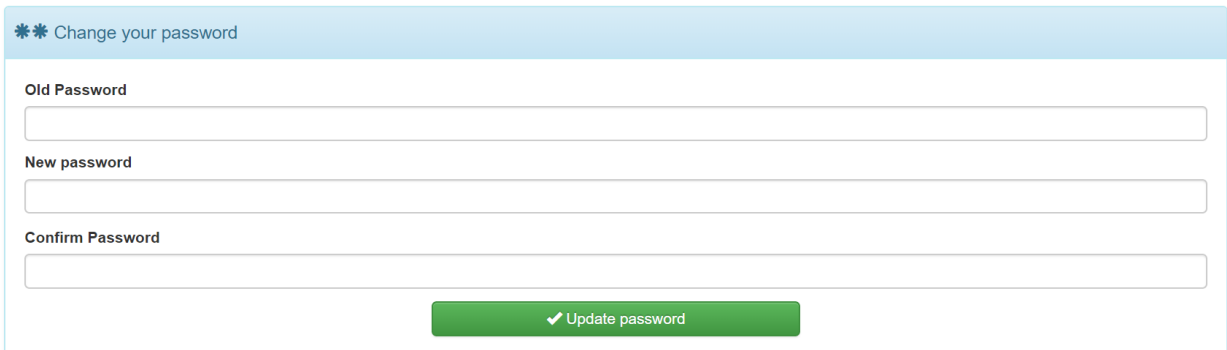

*4. Vul de velden in met informatie van uw aanvraag*

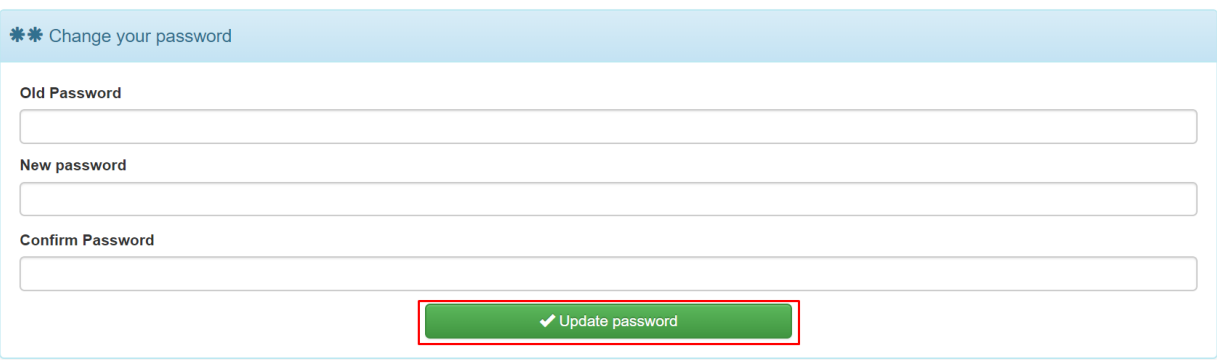

## U heeft uw password succesvol veranderd.

U logt voortaan in met uw nieuwe password.